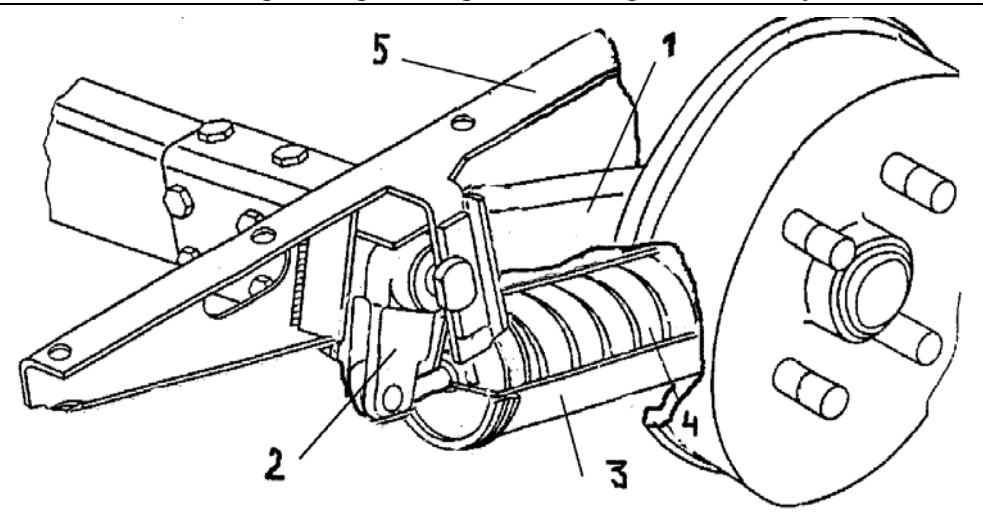

Рис. 7. Независимая подвеска с упругим элементом, работающим на сжатие.

# Анализ систем автоматического управления тепловых двигателей с использованием компьютерной программы Mathcad

к.т.н., проф. Эммиль М.В. МГТУ "МАМИ"

## 1. Типовые звенья систем автоматического управления

Любая система автоматического управления (САУ) может быть представлена в виде совокупности связанных между собой отдельных звеньев. Характеристика звеньев САУ связывает функциональной зависимостью входную  $\Delta X_{\text{ex}}$  и выходную  $\Delta X_{\text{max}}$  координаты звена и время. В теории автоматического управления используется понятие типового звена, а тип звена определяется видом происходящего в нем переходного процесса. При этом конструктивное оформление и физические процессы, происходящие в звеньях одного типа, могут быть различными. Рассмотрим схемы типовых звеньев и описывающие их уравнения, в основном, применительно к САУ (САР) ДВС и ГТД. К ним относятся астатическое, инерционное, колебательное, дифференцирующее и усилительное звенья.

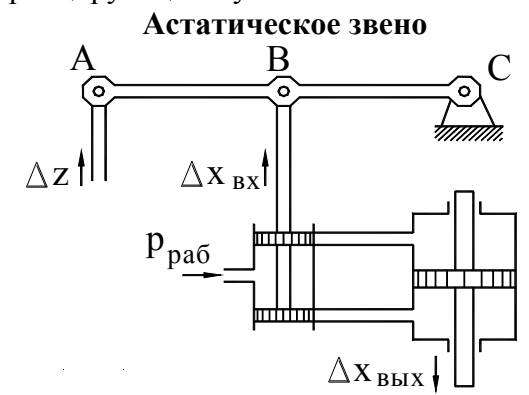

Рис. 1. Схема гидравлического сервомотора без обратной связи:  $\Delta_z$  – координата перемещения муфты регулятора,  $\Delta_{xpx}$  – входная координата,  $\Delta_{\text{XBLX}}$  – выходная координата, р<sub>раб</sub> – давление рабочей жидкости. Астатическое звено САУ описывается дифференциальным уравнением вида:

$$
T_a \frac{d\Delta X_{\text{max}}}{dt} = \Delta X_{\text{ex}} \tag{1}
$$

где:  $T$  - время астатического звена (динамический коэффициент уравнения).

Таким звеном является гидравлический сервомотор без обратной связи (рис. 1). Время

 $\mathrm{T}_a$ является постоянной времени гидравлического сервомотора.

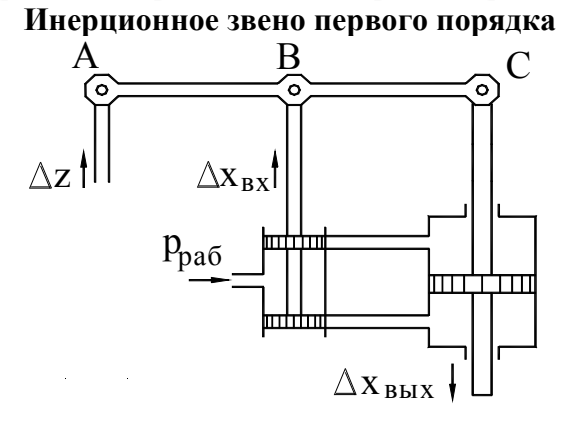

### **Рис. 2. Схема гидравлического сервомотора с жёсткой кинематической обратной связью: ∆z – координата перемещения муфты регулятора, ∆xвх – входная координата, ∆xвых – выходная координата, pраб – давление рабочей жидкости.**

Инерционное звено первого порядка описывается дифференциальным уравнением следующего вида:

$$
T\frac{d\Delta X_{\text{max}}}{dt} + k \cdot \Delta X_{\text{max}} = \Delta X_{\text{ex}}\tag{2}
$$

где:  $T$  - время инерционного звена,  $k$  - коэффициент усиления.

По своим динамическим характеристикам инерционными звеньями являются ДВС и ГТД как объекты регулирования, гидравлический сервомотор с жесткой обратной связью (рис. 2). Гидравлический сервомотор является частью регулятора частоты вращения непрямого действия, входная координата звена - перемещение муфты регулятора, а выходная координата - это положение регулирующего органа (дроссель, рейка топливного насоса дизеля, дозирующее устройство).

### **Колебательное звено (инерционное звено второго порядка)**

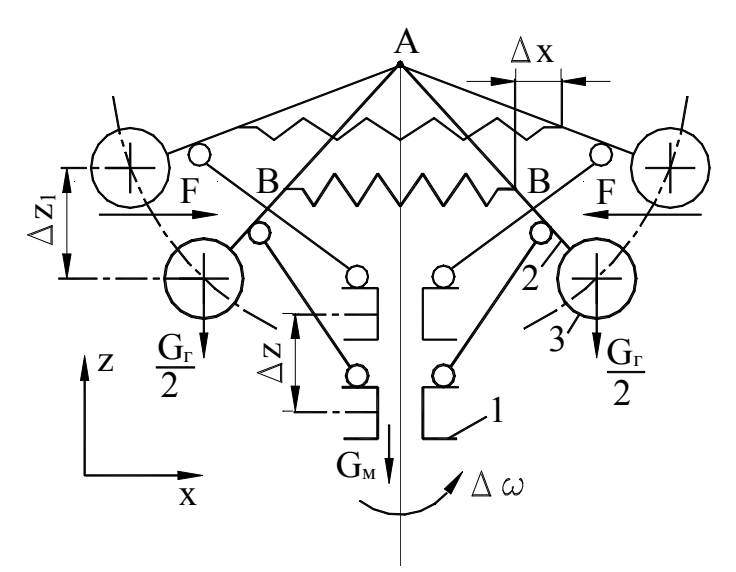

**Рис. 3. Схема чувствительного элемента центробежного регулятора частоты вращения: Gг – масса грузов регулятора, Gм – масса муфты регулятора, ∆z – координата перемещения муфты регулятора, F – усилие пружины регулятора, ∆z1 – ход грузов, ∆ω – изменение угловой скорости вала регулятора**  Колебательное звено САУ описывается дифференциальным уравнением:

Разлел 1. Наземные транспортные средства, энергетические установки и двигатели.

$$
T_2^2 \frac{d^2 \Delta X_{\text{max}}}{dt^2} + T_1 \frac{d \Delta X_{\text{max}}}{dt} + k \cdot \Delta X_{\text{max}} = \Delta X_{\text{ex}} \tag{3}
$$

где:  $T_2$  и  $T_1$  - постоянные времени звена,  $k$ -коэффициент усиления.

Конкретные названия  $T_2$  и  $T_1$  опрелеляются вилом и назначением звена. Типичным примером колебательного звена является чувствительный элемент центробежного регулятора частоты вращения, входной координатой которого является частота вращения, а выходной координатой - перемешение муфты регулятора (рис. 3). Физический смысл постоянных времени  $T_2$  и  $T_1$  для центробежного регулятора - учет инерционности и силы трения соответственно.

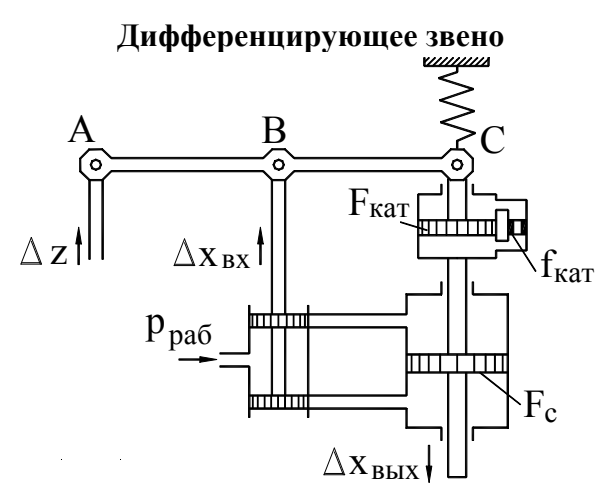

Рис. 4. Схема сервомотора с гибкой обратной связью (изодромный регулятор):  $\Delta_z$  – координата перемещения муфты регулятора,  $\Delta_{xpx}$  – входная координата,  $\Delta_{\text{XBMX}}$  – выходная координата, р<sub>раб</sub> – давление рабочей жидкости,  $\mathbf{F}_{\text{KAT}}$  – площадь поршня

катаракта,  $f_{\text{kar}}$  – площадь дросселя катаракта,  $F_c$  – площадь поршня сервомотора Дифференцирующим называется звено, движение которого описывается уравнением вида:

$$
\Delta X_{\text{max}} = T_{\text{ouq}} \cdot \frac{d\Delta X_{\text{ax}}}{dt} \tag{4}
$$

Таким звеном САУ является сервомотор с катарактом как часть регулятора частоты вращения с гибкой обратной связью (изодром), схема которого показана на рис. 4. Физический смысл динамического коэффициента  $T_{\delta u\phi}$  заключается в работе катаракта, являющегося амортизационным элементом в регуляторе.

#### Усилительное звено

Если в уравнениях инерционного или колебательного звеньев значения динамических коэффициентов, характеризующих время, малы, то влиянием производных можно пренебречь - в таком звене нет инерционного запаздывания. Соотношения между входной и выходной координатами в этом случае определяются коэффициентом усиления звена, уравнение которого имеет вид:

$$
\Delta X_{\text{max}} = k \cdot \Delta X_{\text{ex}} \tag{5}
$$

В качестве усилительных звеньев могут рассматриваться электронные усилители, дроссельный кран, короткий трубопровод, заполненный жидкостью.

Динамическое уравнение САУ (САР) может быть получено при рассмотрении системы уравнений соответствующих звеньев, при этом порядок уравнения САУ равен сумме порядков уравнений отдельных звеньев.

## 2. Решение дифференциальных уравнений САУ с использованием компьютерной программы Mathcad

Исследование переходных процессов в отдельных звеньях или в САУ возможно только в результате решения соответствующего дифференциального уравнения, то есть получения его общего решения, по которому может быть построена кривая переходного процесса как функция выходной координаты от времени. Очевидно, что решение дифференциального уравнения первого порядка и в отдельных случаях уравнений второго порядка большой сложности при заданных начальных условиях не представляет. Однако решение уравнения третьего порядка оказывается значительно сложнее и требует определённых затрат времени.

Здесь на помошь приходит компьютерная программа Mathcad, позволяющая не только быстро получить нужное решение, но и построить соответствующий график и при необходимости отформатировать его.

При решении обыкновенного дифференциального уравнения (ОДУ) искомой величиной является функция. Для ОДУ неизвестная функция - это функция одной переменной. Mathcad имеет ряд встроенных функций, предназначенных для решения ОДУ численным методом. Независимо от метода поиска решения необходимо, чтобы были заданы следующие данные:

- начальные условия;
- набор точек, в которых нужно найти решение;
- само дифференциальное уравнение, записанное в специальном виде. В данной работе для решения ОДУ используется функция rkfixed.

$$
T\frac{dy}{dx} + y = 0
$$

В примере 1 рассматривается решение ОДУ первого порядка  $dx$ с начальным vсловием  $Y(0) = 4$ , где  $Y(x)$ - искомая функция, x - переменная (аргумент).

Функция rkfixed использует для поиска решения метод Рунге-Кутта четвертого порядка. Функция rkfixed $(y, x_1, x_2,$  npoints, D) имеет следующие аргументы:

- $\nu$  вектор начальных условий размерности *n*, где *n* порядок дифференциального уравнения или число уравнений в системе, если решается система уравнений; для дифференциального уравнения первого порядка (пример 1) вектор начальных условий у вырождается в точку  $y_0 = y(x_1) = y(0) = 4$ ;
- $x_1, x_2$  граничные точки интервала, на котором ищется решение дифференциальных уравнений; начальные условия, заданные в векторе  $\nu$  - это значения решения в точке  $x_1$ :
- npoints число точек, не считая начальной точки, в которых ищется приближенное решение. С помощью этого аргумента определяется число строк  $(1 +$  npoints) в матрице, возвращаемой функцией rkfixed;
- $D(x, y)$  функция, возвращающая значение в виде вектора из *п* элементов, содержащих первые производные неизвестных функций.

Основные особенности при решении дифференциальных уравнений второго порядка заключаются в следующем:

- вектор начальных условий состоит из двух элементов: значения функции и значения ее первой производной в начальной точке интервала;

- функция  $D(t, y)$  является вектором с двумя элементами, а именно:

$$
D(t, y) = \left| \frac{y'(t)}{y''(t)} \right|
$$

- матрица, полученная в результате решения, содержит три столбца: первый содержит значения t. в которых ишется решение, второй содержит  $v(t)$ , третий -  $v'(t)$ , переменная обозначена t, поскольку в САУ процесс протекает во времени.

При решении уравнений более высокого порядка вектор начальных условий содержит п элементов  $(y, y', y''...y^{(n-1)})$ , функция  $D$  является вектором, содержащим п элементов, а матрица, получаемая в результате решения, содержит и столбцов: первый - значения t и остальные - значения  $y(t)$ ,  $y'(t)$ ,  $y''(t)$ ... $y^{(n-1)}(t)$ 

Рассмотрим несколько примеров решения ОДУ в среде Mathcad.

Пример 1. Решение обыкновенного дифференциального уравнения первого порядка.

$$
\dot{y} = -\frac{1}{T}y
$$
при начальном условии  $y(0) = 4\left(\dot{y} = \frac{dy}{dx}\right)$ .  
Порядок набора задачи в работем документе Mathcad:

Как видно из графика, изменение значения динамического коэффициента - постоянной времени - позволяет оперативно рассмотреть характер переходного процесса звена.

$$
T := 0.3 \ y_0 := 4 \frac{D(x,y) := -1}{T} \cdot y_0
$$
  
\nZ := rkfixed(y, 0, 2, 100, D)  
\nT := 0.1 W := rkfixed(y, 0, 2, 100, D) i := 0.. 100

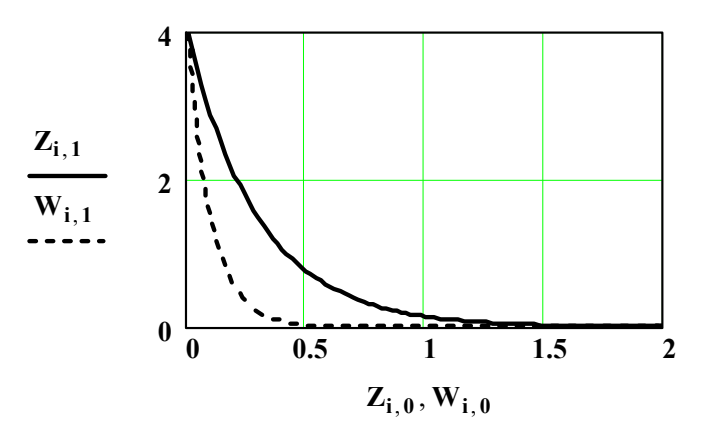

Рис. 5. График переходных процессов инерционного звена первого порядка при различных значениях постоянной времени;  $Z_{i,1}$ ,  $W_{i,1}$  – функции,  $Z_{i,0}$ ,  $W_{i,0}$  – время Пример 2. Решение дифференциального уравнения второго порядка вида

 $\ddot{y} + 2\beta \dot{y} + p^2 y = f(t)$  при начальных условиях  $y(0) = a = 1$ ,  $\dot{y}(0) = b = 3$ .

Порядок набора задачи в рабочем документе Mathcad:

$$
\beta = 0.25
$$
\n
$$
p = \sqrt{2}
$$
\n
$$
a = 1
$$
\n
$$
b = 3
$$
\n
$$
f(t) = 0
$$
\n
$$
a = 1
$$
\n
$$
b = 3
$$
\n
$$
f(t) = 0
$$

D(t,y) := 
$$
\begin{bmatrix} y_1 \\ -2 \cdot \beta \cdot y_1 - p^2 \cdot y_0 + f(t) \end{bmatrix}
$$
 - ηBBE<sup>2</sup> + θCTEMEYYDABHEHHU;

 $\mathbf{Z} =$  rkfixed(y, 0, 10, 200, D) - команда на вычисление решения в 200 промежуточных точках на отрезке  $(0, 10)$ .

 $y :=$ 

 $\begin{bmatrix} \mathbf{a} \\ \mathbf{b} \end{bmatrix}$  - ввод начальных условий.

На рис. 6 и рис. 7 показаны график переходного процесса и фазовый портрет.

Физический смысл динамического коэффициента  $\beta$  - время катаракта. Если значение этого коэффициента оказывается отрицательным  $\beta = -0.25$ , то возникает развитие автоколебательного процесса, показанного на рис. 8 а, б.

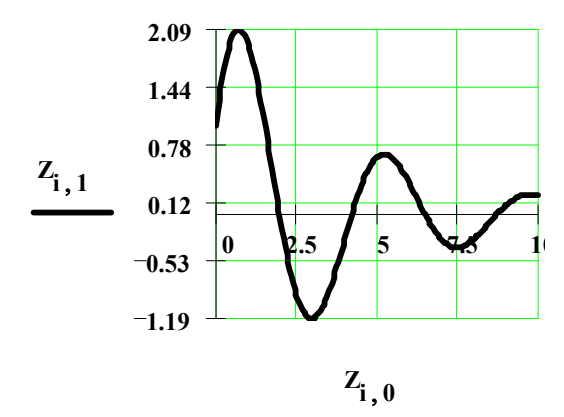

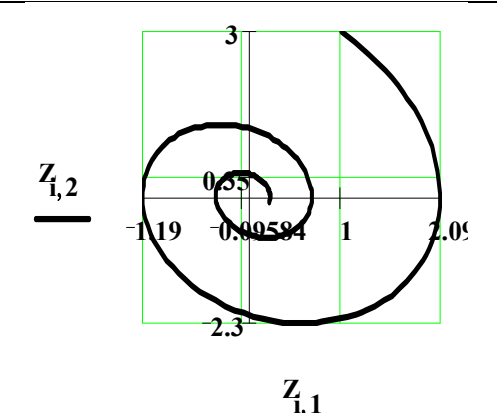

Рис. 7. Фазовый портрет

Рис. 6. График переходного процесса колебательного звена; Zi,1 - функция,

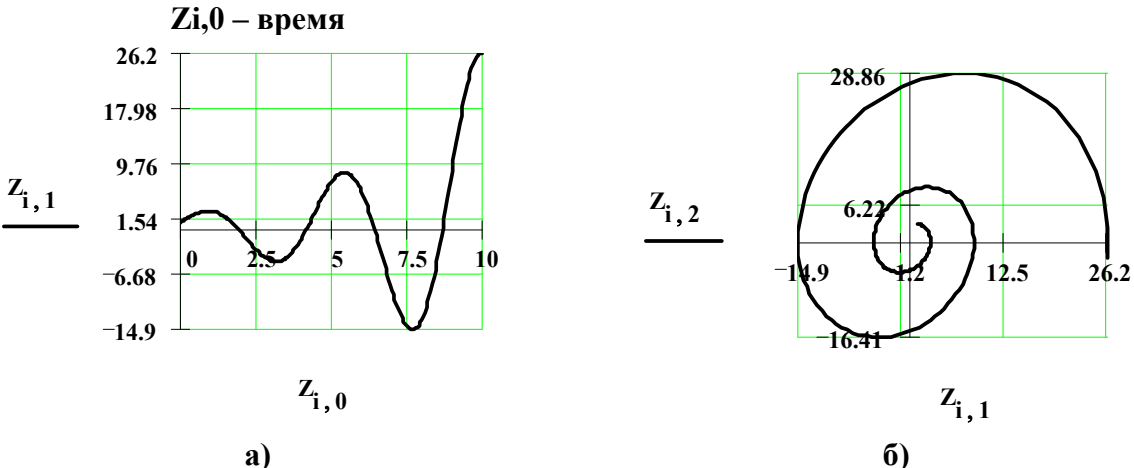

Рис. 8. Развитие автоколебательного процесса и фазовый портрет в автоколебательном процессе.

### Выволы

Решение динамических уравнений отдельных звеньев САУ и систем в целом в среде Mathcad позволяет оперативно получать их решение, строить графики переходных процессов и в случае необходимости форматировать их.

### Литература

- 1. Крутов В.И. Автоматическое регулирование и управление двигателей внутреннего сгорания. М.:-Машиностроение, 1989.- 416 с.
- 2. Черкасов Б.А. Автоматика и регулирование воздушно-реактивных двигателей. М.:- Машиностроение, 1974. 376 с.
- 3. Mathcad 6.0 Plus. Финансовые, инженерные и научные расчеты в среде Windous 95. M:. -Инф.-Изд. Лом "Филинъ", 1997.-712 с.